## **GST/VAT** report by department

Can run ledger with choosen department

# **Installing report**

To install the report see the installation instructions at http://moneyworks.com.np/files/Moneyworks\_report\_installation\_instructions.pdf

#### Select the report from the Moneyworks Report menu

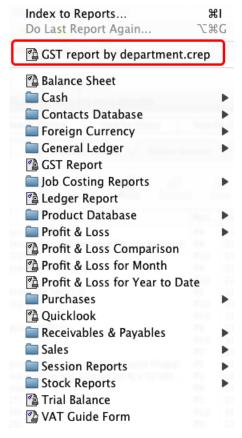

Choose **GST report by department** from the report menu

## Set report options

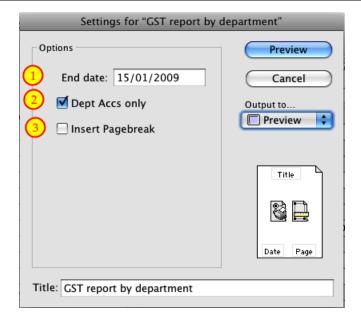

#### 1. End date:

Enter the date you want to run report up to.

## 2. Dept Accs Only:

If you want to run report for undepartmentalised accounts as well, then uncheck this option. (As shown above, if there are accounts with no department, they won't be included).

#### 3. Insert pagebreak:

If you want to insert a pagebreak after each department is printed then check this option.

## To preview the report:

| Sales DI DI                       | 18/12/2008<br>19/12/2008                             | 3<br>001168<br>001167                    | GST Repo<br>Kathmandu So<br>200 MB space for stora<br>Email & Web site hostin | ftware<br>ge of e-mail | 6,000.00<br>12,000.00               | 780.00<br>1,560.00              | 6,780.00<br>13,560.00<br>Gross           |
|-----------------------------------|------------------------------------------------------|------------------------------------------|-------------------------------------------------------------------------------|------------------------|-------------------------------------|---------------------------------|------------------------------------------|
|                                   |                                                      |                                          |                                                                               |                        | 0.00                                | 0.00                            | 0.00                                     |
| V                                 |                                                      |                                          |                                                                               |                        | 18,000.00<br>18,000.00              | 2,340.00<br>2,340.00            | 20,340.00                                |
| Purchases<br>CP<br>CP             | 01/01/2009<br>01/01/2009                             | 002360<br>002359                         | Sugar<br>13 A Power socket, con                                               | nputer socket a.       | 84.96<br>3,120.00                   | 11.04<br>405.60                 | 96.00<br>3,525.60                        |
| Code<br>V                         |                                                      |                                          |                                                                               |                        | Net<br>3,204.96                     | GST<br>416.64                   | Gross<br>3,621.60                        |
| <u>*</u>                          |                                                      |                                          |                                                                               |                        | 3,204.96                            | 416.64                          | 3,621.60                                 |
| Sales                             | 01/01/0000                                           | 201171                                   | Pokhara                                                                       |                        | 959.00                              | 45.50                           | 205 50                                   |
| DI<br>DI                          | 01/01/2009<br>01/01/2009                             | 001171<br>001171                         | Install games/educational software on<br>Renew dialup account with Worldlink  |                        |                                     | 45.50<br>208.00                 | 395.50<br>1,808.00                       |
| DI                                | 01/01/2009                                           | 001170                                   | Replacement set of prin                                                       | ter cartridges fo      | 2,035.40                            | 264.60                          | 2,300.00                                 |
| Code<br>V                         |                                                      |                                          |                                                                               | 8)_                    | Net<br>0.00<br>3,985.40<br>3,985.40 | GST<br>0.00<br>518.10<br>518.10 | Gross<br>0.00<br>4,503.50<br>4,503.50    |
| Purchases<br>CP<br>CP<br>CP<br>CP | 01/01/2009<br>01/01/2009<br>01/01/2009<br>01/01/2009 | P000174<br>P000173<br>P000176<br>P000172 | Electricity<br>Mobile bill<br>(£20.85 x 133.769)<br>2Gb for laptop + 1Gb fo   | r docktop (CE2         | 940.00<br>626.84<br>2,789.00        | 0.00<br>0.00<br>0.00<br>0.00    | 940.00<br>626.84<br>2,789.00<br>7,210.00 |
| Code<br>Z                         | 0110112000                                           | 1000172                                  | Edit of apop + ratio                                                          | Tuestiep (200.         | Net<br>11,565.84<br>11,565.84       | GST<br>0.00<br>0.00             | Gross<br>11,565.84<br>11,565.84          |
| <b>8</b>                          | 9                                                    | (10)                                     | (11)                                                                          | (12)                   | 11,303.04                           | 0.00                            | 11,303.04                                |
| тс                                | Net Sale:                                            |                                          |                                                                               |                        | Tax on Purchase                     | Gross Purchase                  |                                          |
| V                                 | 0.00<br>21,985.40                                    | 2,858.10                                 | 0 24,843.50                                                                   | 0.00<br>3,204.96       | 0.00<br>416.64                      | 0.00<br>3,621.60                |                                          |
| Z                                 | 0.00                                                 |                                          |                                                                               | 11,565.84<br>0.00      | 0.00                                | 11,565.84<br>0.00               |                                          |
|                                   | 0.00                                                 | 0.00                                     | 0.00                                                                          | 0.00                   | 0.00                                | 0.00                            | <u></u>                                  |
|                                   | 21,985.40                                            | 2,858.10                                 | 24,843.50                                                                     | 14,770.80              | 416.64                              | 15,187.44                       |                                          |

GST report by department

Choose preview from the Output to popup menu and click the preview button.

## **Report Columns:**

The report columns are the same as the standard Moneyworks GST report.

1. Type: Shows the account type.

- 2. Date: Shows transaction date.
- 3. Ref. no: Transaction reference number (e.g. the invoice or payment number).
- 4. Description: Transaction description.
- 5. Net: Shows net amount.
- 6. GST: Shows GST amount.
- 7. Gross: Shows Gross amount.

## Summary at the bottom of the report:

- 8. TC: Tax code.
- 9. Net sales: Shows total Net sales of all departments.
- 10. Tax on sales: Shows total tax on sales of all departments.
- 11. Gross sales: Shows total Gross sales of all departments.
- 12. Net purchases: Shows total Net Purchase of all departments.
- 13. Tax on purchases: Shows total tax on purchase of all departments.
- 14: Gross purchases: Shows total Gross purchases of all departments.